## **Computershare** Online Meeting User Guide

| Visit Website                                                                                                    | Login (Registered Shareholder)                                                                                                    | Login (Non-registered Shareholder / Proxy /                                                                                                    |
|----------------------------------------------------------------------------------------------------|----------------------------------------------------------------------------------------------------|----------------------------------------------------------------------------------------------------|
|                                                                                                    |                                                                                                    | Corporate Representative)                                                                                                    |
| Computershore Annual General Meeting  Welcome to Annual General Meeting  JOIN MEETING NOW  Attend Annual General Meeting | Shareholder Invitation Guest  If you are a shareholder and hold your shares directly with the Issuer.  SHAREHOLDER number  Last Name / PIN (if applicable)  SIGN IN                                                                                                    | Shareholder Invitation Guest  If you have received an email invitation for this meeting, please enter your invite code below.  Invite Code  Enter your invite code. e.g. G-ABCDEFG or ABCD  SIGN IN                                                                                                    |
| Select your preferred display language on the top right corner of the online platform.  Click "Join Meeting Now".        | If you are a registered shareholder, please select "Shareholder". Enter your Shareholder Number, Password and click "Sign In".  Shareholder Number ("SRN") Please refer to the notification letter sent to you. It is a 10-digit shareholder reference number starting with "C".  Password Please enter the password as indicated in the notification letter sent to you. | If you are a non-registered shareholder or a proxy or a corporate representative, you will receive an invitation email with a meeting URL if you have provided your email address. Upon clicking the URL, you will be directed to the meeting page. Click "Join Meeting Now" and click "Sign In".  Alternatively, you can select "Invitation" and enter your invitation code. The invitation code can be found in the invitation email. |

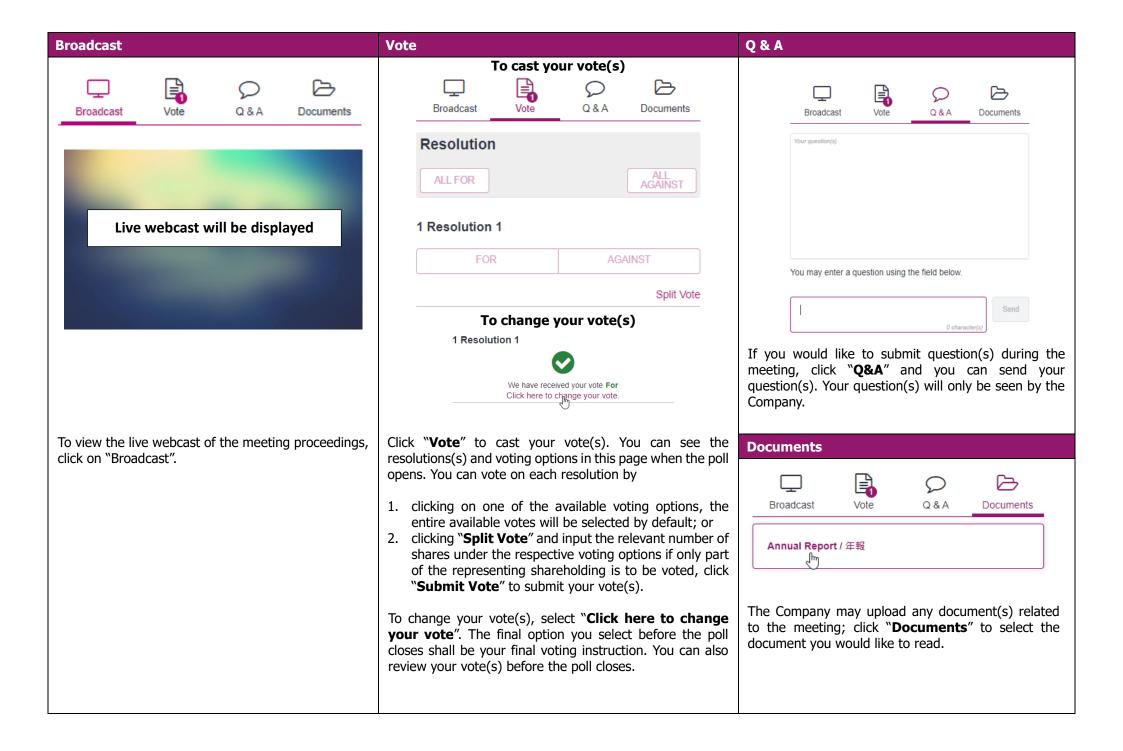